# **Редагуємо Вікіпедію**

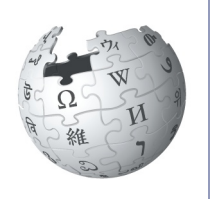

**Посібник з поліпшення онлайн-енциклопедії**

> Я стала вікіпедисткою у 2008 році. Роблю свій внесок, бо мені подобається створювати вільний і надійний довідник для всіх на світі. Я з радістю розповім Вам, як дописувати до Вікіпедії, щоб Ви теж могли ділитися своїми знаннями і робити Вікіпедію кращою.

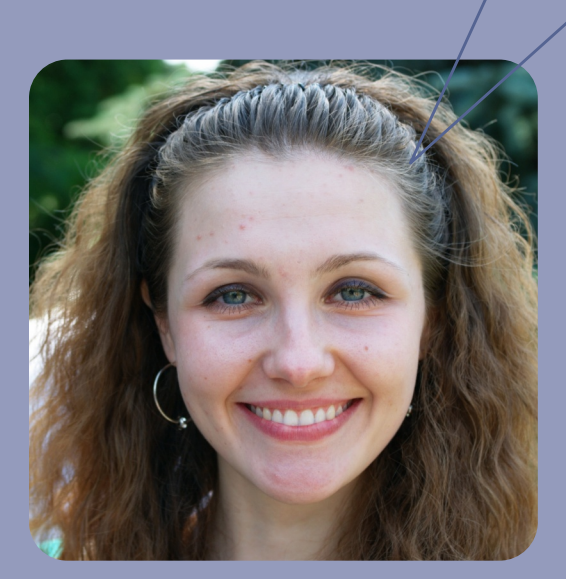

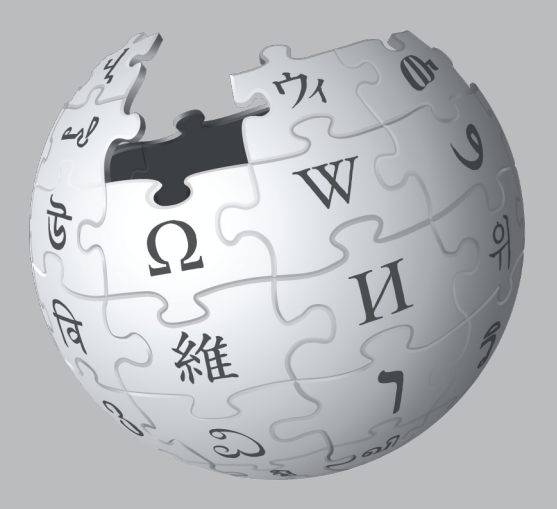

# **Уявіть собі світ, у якому кожна людина має вільний доступ до усіх накопичених людством знань. Це наша кінцева мета.**

Саме так волонтери з усього світу бачать Вікіпедію та інші проекти Вікімедіа, які вони будують з 2001 року. Збір усіх накопичених людством знань вимагає знань багатьох людей — і Ваших теж!

### **Що Ви дізна́єтеся**

Цей посібник розповість, як робити внесок у Вікіпедію, щоб вільно поділитися з іншими знаннями, якими Ви володієте. Ви дізнаєтесь:

- що таке Вікіпедія і як вона працює;
- як рухатися по Вікіпедії;
- яким чином і чому варто робити внесок у Вікіпедію;
- важливі правила, які роблять Вікіпедію надійною;
- як редагувати Вікіпедію з допомогою Візуального редактора і вікірозмітки;
- покрокова інструкція з додавання вмісту;
- етикет спілкування з іншими дописувачами.

### **Скорочення**

Хочете побачити свіжу статистику по Вікіпедії? Введіть  $\operatorname{B\Pi:CTAT}$  у полі пошуку, як показано на зображенні.

### B<sub>T</sub>:CTAT

Q

Текст «**ВП:СТАТ**» — це те*,* що у Вікіпедії знають як скорочення. Ви можете друкувати у полі пошуку скорочення на зразок цього, щоб перейти на певні сторінки.

У цій брошурі ми оформили скорочення як | скорочення ВП:СТАТ |

# **Що таке Вікіпедія?**

Вікіпедія — це вільна енциклопедія, яку може редагувати кожен, — один з найбільших проектів співпраці в історії. У Вікіпедії мільйони статей сотнями мов, її постійно читають сотні мільйонів людей.

У Вікіпедії уже є багато всього, однак чимало важливих тем розкрито слабо, а про деякі узагалі немає статей. У підтримці інформації актуальною, розширенні коротких статей«заготовок» і створенні нових статей на теми, ще не розкриті Вашою мовою, Вікіпедія покладається на дописувачів як Ви. Внесок, який Ви робите у Вікіпедію, може донести інформацію до сотень, тисяч чи навіть мільйонів людей у всьому світі.

Коли Ви редагуєте Вікіпедію, Ви приєднуєтеся до спільноти сотень тисяч людей — вікіпедистів, — хто вже вільно вносять свої знання у Вікіпедію. Те, що роблять вікіпедисти, може потенційно змінити світ. Але все ще треба пройти довгий шлях, перш ніж ми зберемо усі накопичені людством знання. Ось чому нам потрібна Ваша допомога.

Те, що Ви дописуєте у Вікіпедії, є вільним вмістом і стає частиною спільної цінності. Інші можуть редагувати цей текст і використовувати повторно під вільною ліцензією.

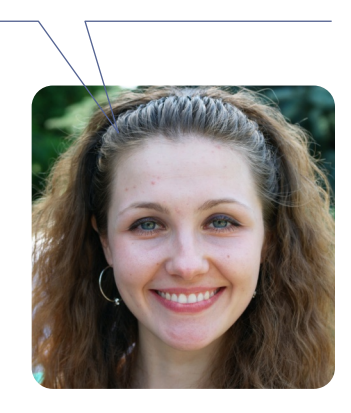

### **Навіщо редагувати Вікіпедію?**

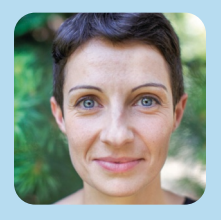

Сьогодні я продовжую працю життя мого дідуся і його пристрасть до збереження місцевої історії і спадщини. Різниця в тому, що у мене є інструмент, якого не було у дідуся — Вікіпедія.

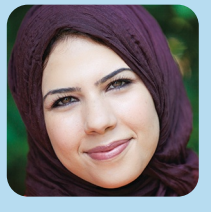

Ми хочемо жити у світі, який й був би відкритіший, освіченіший, вільний. Ми хочемо жити у світі, де знання доступні будь-кому, хто їх шукає.

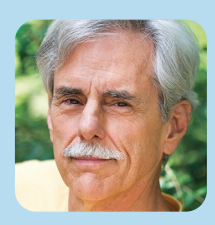

Якщо те, що Ви напишете, буде точним і вдало сформульованим, це читатиме велика кількість людей кожного дня. (Якщо ні, воно швидко зникне).

# **Навігація сторінками Вікіпедії**

### На початку роботи корисно ознайомитися з інтерфейсом і тим, як рухатися сторінками Вікіпедії.

#### Обговорення

Кожна стаття має свою сторінку «Обговорення», де дописувачі можуть залишати коментарі та пропозиції, обговорювати зміни і звертатися один до одного по допомогу.

#### Портал спільноти

«Портал спільноти» дає змогу роздивитися, що діється у Вікіпедії: від новин у співпраці до обговорення правил.

#### Довідка

Сторінки довідки, так само як і статті, написані дописувачами Вікіпедії.

#### Інструменти

У цьому розділі є корисні знаряддя, що дають більше інформації про сторінку та її історію.

#### Мови

Це інші мовні версії Вікіпедії з понад 280-ти — у яких є стаття на цю ж тему.

#### Налаштування мови

У цих налаштуваннях можна змінити мову меню і вибрати розкладку клавіатури.

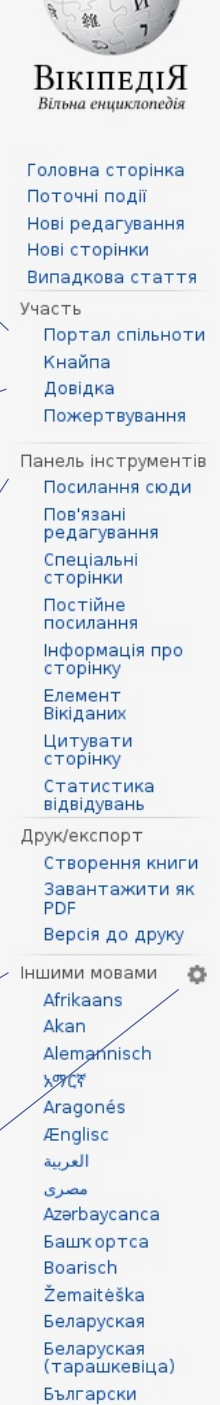

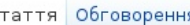

 $\epsilon$ 

### Енциклопедія [ред. • ред. код]

Матеріал з Вікіпедії — вільної енциклопедії.

Енциклопе́дія (лат. encyclopaedia від дав.-гр. гун навчання, наука) - «коло наук», сукупність науков відомостей і довідок на різні теми, призначена дл

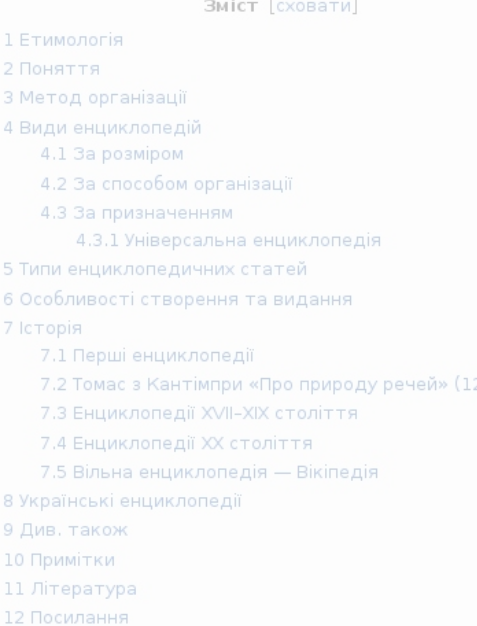

#### Етимологія [ред. • ред. код]

Енциклопедія - запозичення з французької мови грецького ἐγκύκλιος παιδεία, буквально «кругове ( «круговий, циклічний» та іменника пαιδεία «вихов

#### Поняття [ред. • ред. код]

Первісно слово означало сукупність знань, які слі, після появи у XVI ст. енциклопедій — книжок, у як при виданні церковнослов'янською, а потім росій

Енциклопедист - людина, що відрізняється ені знання з областей багатьох наук. В історії, людин «Енциклопедії», яку видавали в кінці 18 століття у

Циклопе́дія нова латина cyclopaedia (дав.-гр. ки́

#### Редагувати

Чимало читачів ніколи не помічають кнопку «Редагувати», але це найважливіша частина будь-якої вікіпедійної статті. Натисніть на кнопку угорі, щоб редагувати усю статтю, або одне з посилань «Ред.» усередині статті, щоб редагувати окремий розділ.

#### Редагувати код

Кнопка редагування коду надає повний доступ до усіх елементів форматування, але редагування в такому режимі потребує знання вікі-розмітки.

#### Створити обліковий запис

Якщо Ви ще цього не зробили, створіть свій обліковий запис. Зареєструвавшись, Ви зможете слідкувати за своїм внеском, створити свою сторінку користувача і отримувати сповіщення, коли інші дописувачі відповідають Вам чи продовжують те, що робили Ви.

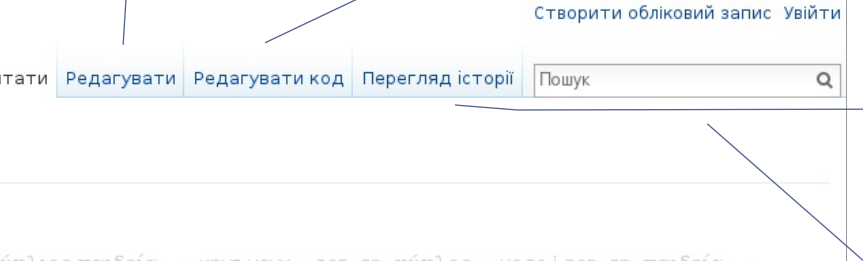

ύκλιος παιδεία — «κοντ наνκ», дав.-го, κύκλος — коло і дав.-го, παιδεία х знань з широкого кола питань. У широкому розумінні — збірка наукових и широкого кола читачів.

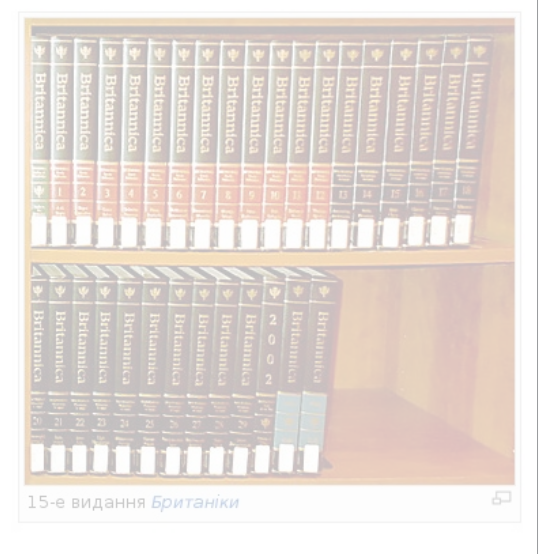

### $-1245$

фр. encyclopédie походить від пізньолатинського encyclopaedia, утвореного з агальне) навчання (виховання)», що складається з прикметника ἐγκύκλιος ання, навчання».<sup>[1]</sup>

було засвоїти у середньовічній педагогіці. Слово отримало сучасне значення іх були зібрані відомі на той час знання з різних галузей науки. Назви цих книжок ькою мовами прийнято було перекладати як «Круг наук».

иклопедизмом знань чи діяльності; освічена людина, що має різносторонні , що належала до групи провідних мислителів, що об'єдналися навколо Франції Дідро та Д'Аламбер.

 $\lambda$ ιος παιδεία — «кругове навчання») — рідкісний варіант того ж терміну.

#### Перегляд історії

Історія статті у Вікіпедії містить кожне редагування з моменту її створення. Ви можете побачити, хто коли що змінив, і порівнювати дві версії бік-о-бік.

#### Пошук

Знаходьте статті за назвою або сторінки, де згадуються слова, які Ви шукаєте. Ви також можете вводити скорочення (як-то «ВП:Д»), щоб перейти на певні сторінки, на які ми посилаємося у цій брошурі. Корисним є | скорочення ВП:Д .

# **Що роблять вікіпедисти**

#### Волонтери роблять внесок різними способами. Ось кілька прикладів, що потрібно, аби Вікіпедія існувала.

#### Додавати новий текст і посилання на джерела

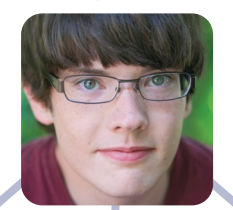

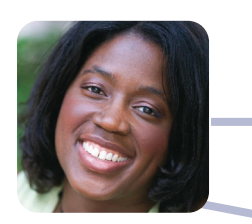

Вітати початківців і відповідати на їхні запитання

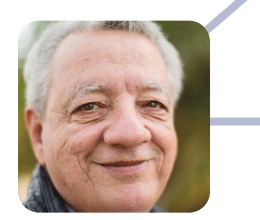

Слідкувати за новими статтями та свіжими редагуваннями

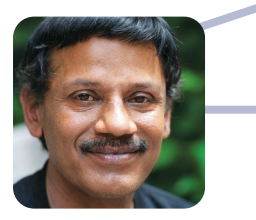

Обговорювати правила Вікіпедії і допомагати вирішувати суперечки

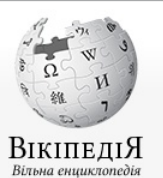

Головна сторінка Поточні події

Нові редагування Нові сторінки Випадкова стаття

Участь Портал спільноти Кнайпа

Довідка Пожертвування Панель інструментів Посилання сюди Пов'язані редагування

Спеціальні сторінки Постійне посилання Інформація про сторінку Елемент Вікіданих Цитувати сторінку Статистика відвідувань

**Друк/експорт** Створення книги Завантажити як PDF Версія до друку

Іншими мовами Afrikaans العربية Беларуская Беларуская (тарашкевіца) Български

#### Стаття Обговорення

### Спільнота [ред. • ред. код]

Матеріал з Вікіпедії — вільної енциклопедії.

#### Спільнота - це група людей, які з будь-якої причини відчувають де

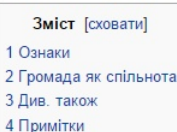

5 Лжерела

#### Ознаки [ред. • ред. код]

Ключові ознаки спільноти:

- $\bullet$   $F$ eorpa $\Phi$ is
- Спільність поведінки
- Загальна самоідентифікація
- Спільні інтереси і потреби
- Зв'язок і усвідомлення загальних цілей

При цьому, важливим критерієм спільноти є те, що люди спілкуютьс

У сфері соціальної роботи, починаючи з кінця 60-х років, терміном о певний духовний зв'язок між людьми (єдність).

#### Громада як спільнота [ред. • ред. код]

До другої половини XX століття слово громада у більшості населен поселення - міста, села. Ідея відносно самостійної спільноти, гром «громада» в українській мові походять такі важливі поняття як гром

Див. також [ред. • ред. код]

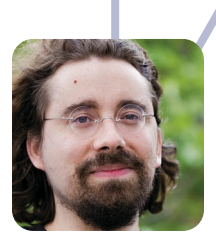

 $\circ$ 

Розробляти вільне програмне забезпечення, на якому працює Вікіпедія

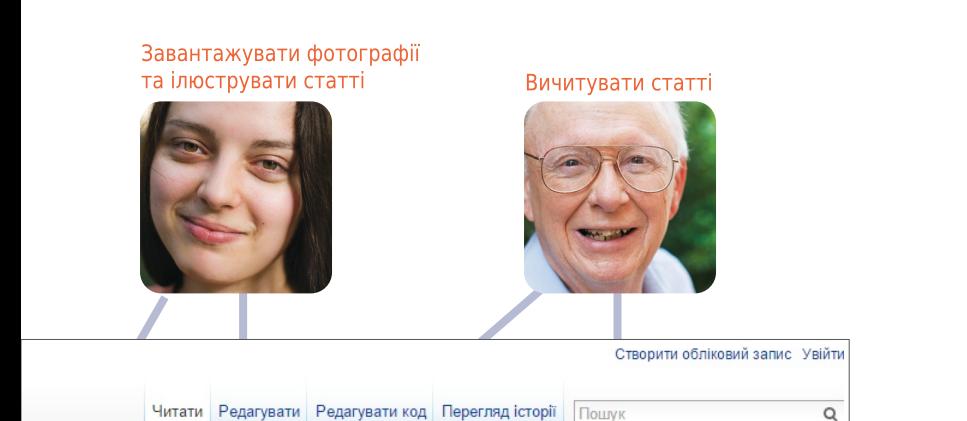

іть спільного між собою, щоб мати спільні прагнення, цілі та структури<sup>[1]</sup>.

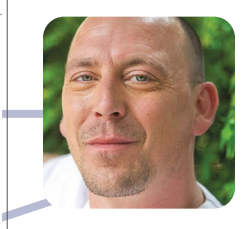

Q

Записую студентів на редагування Вікіпедії або допомагаю їм опановувати основи в рамках Освітньої програми Вікіпедії

.<br>»Дин з одним з тих питань, які і об'єднують їх.

втовариство (Communities) позначають групу людей, що об'єднані спільними ознаками, та мають

України ототожнювалося в першу чергу з поняттям спільноти, сукупністю жителів певного и дуже стара, достатньо згадати грецькі поліси чи міські і сільські громади часів Риму. Від слова ський, громадянин, громадянський, громадянське суспільство.

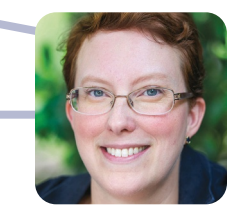

Переглядаю статті й роблю пропозиції щодо покращення

# **Навіщо редагувати Вікіпедію?**

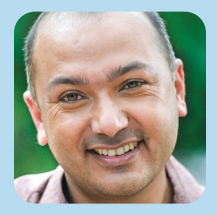

Коли у мене будуть діти, я хочу, щоб вони знали про культуру Непалу i нашу багату історію, і вивчали її нашою мовою — а Вікіпедія робить це можливим.

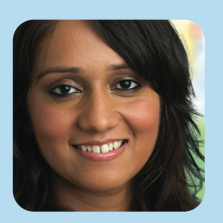

Коли я шукала щось у Вікіпедії, там нічого не було. Тоді я вирішила написати статтю власноруч. Наразі вже понад 18 тисяч людей прочитали мою статтю. Дехто навіть доповнив її додатковою інформацією і джерелами.

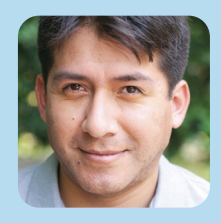

Я вивчив англійську мову, борючись з вандалізмом у Вікіпедії.

# **Підготовка до редагування**

Кожен може редагувати Вікіпедію, однак є певні базові правила. Ось деякі найважливіші, яким треба слідувати, починаючи редагувати:

#### Нейтральна точка зору

Усе у Вікіпедії має бути написано з нейтральної точки зору. Статті не повинні ставати на чийсь бік, але натомість описувати — адекватно і без упереджень усі основні точки зору на тему, опубліковані в авторитетних джерелах. У статтях Вікіпедії не має бути переконування чи пропаганди.

#### Жодних оригінальних досліджень

Простими словами, Вікіпедія — не місце для публікації власних ідей. Навпаки, Вам треба підсумувати, що інші опублікували в авторитетних джерелах на цю тему. Статті не повинні містити ніякого нового аналізу і не повинні синтезувати опубліковані матеріали до широких узагальнень, яких немає в окремих джерелах.

#### Авторські права і плагіат

Оскільки увесь внесок вільноліцензований, жоден з редакторів не є власником якоїсь статті; увесь Ваш внесок може бути і буде відредагований і його зможе використовувати будь-яка людина. Окрім коротких цитат, копіювання вмісту з джерел, захищених авторським правом, у Вікіпедію не дозволяється. Як пряме копіювання, так і дуже близький переказ — це плагіат і порушення авторських прав, вони шкідливі й забирають час у волонтерів, які потім його вилучатимуть. Важливо, щоб будь-який вміст, який Ви вносите у Вікіпедію, був написаний власними словами. (Вільноліцензований вміст або той, що в суспільному надбанні, можна додавати у Вікіпедію за умови належного вказання авторства).

#### Авторитетні джерела

Інформація у Вікіпедії має бути верифікованою, базованою на авторитетних публічних джерелах. Необхідно подавати посилання на джерела тієї інформації, яку Ви додадєте, так щоб інші могли самостійно їх перевірити. Найбільш авторитетними для Вікіпедії є джерела третіх сторін, з репутацією перевірки фактів, такі як академічні видання, академічні журнали з рецензуванням та ЗМІ міжнародного рівня. Слід користуватися джерелами, що відображають вагомі точки зору, а не разовимим дослідженнями чи твердженням невизнаних науковців. Намагайтеся знайти найкращі і найнадійніші джерела, доступні на потрібну вам тему.

#### Конфлікт інтересів

Якщо у Вас є конфлікт інтересів щодо певної теми — наприклад, щодо роботодавця чи організації, до якої Ви належите, — Вам варто уникати редагування статей про це.

Ми розробляли ці правила і принципи роками, щоб могти бути впевненими, що Вікіпедія е настільки надійною і корисною, наскільки це можливо.

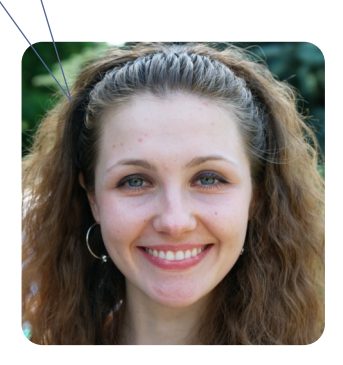

# Що таке енциклопедичний стиль?

Під час додавання нового вмісту у Вікіпедію важливо писати в енциклопедичному стилі і формальним тоном. На відміну від есеїстичного чи публіцистичного тексту, який може відстоювати точку зору автора й мати стилістичну свободу, стаття Вікіпедії повинна мати чіткий безсторонній виклад і спиратися лише на факти. Ось приклади того, що може і не може бути в енциклопедичному тексті.

### Неправильно

### Чого уникати:

### Британніка і майбутнє енциклопедій

«Енциклопедія Британніка», знаменита і історично значима енциклопедія, у нинішньому суспільстві має невелике значення. Натомість більшість експертів погоджуються, що майбутнє жанру енциклопедії належить Вікіпедії та іншим вікіенциклопедіям створеним звичайними інтернетянами, як ви і я. Що цікаво, хоча вона мала великий вплив на Джиммі Вейлза і безстрашне нове покоління енциклопедистів-аматорів, які створили — і продовжують творити — Вікіпедію, «Британніка» останніми роками почала символізувати все «неправильне» у старих способах створення і поширення знань: контроль згори-донизу, обмеження копірайту і високі ціни, що обмежують доступ до лише багатих, i — у теперішній онлайновій формі — нав'язливу рекламу, що підриває надійність і корисність її вмісту.

Не створюйте нових статей чи розділів, схожих на есе.

Не будуйте статтю за принципом переконування.

Не використовуйте «анонімних авторитетів» (як-то «більшість експертів погоджуються» чи «деякі люди кажуть»).

Не використовуйте розмовну мову чи сленг.

Не використовуйте «слова-паразити» якості (як-то «великий», «надзвичайний» чи «безстрашний»).

Не вносьте у текст ваші особисті погляди.

Не використовуйте занадто складні вислови чи будову речень.

### Правильно

На початку 1990-х років «Британніка» зіткнулася з новими викликами від цифрових джерел інформації. У галузях, що швидко розвиваються (наука, технологія, політика, культура і новітня історія), «Британніці» доводиться боротися, щоб залишатися актуальною цю проблему вперше систематично проаналізував її колишній редактор Вальтер Юст.<sup>[1]</sup> Хоча зараз «Британніка» доступна у мультимедійній формі і через інтернет, її старшинство ставлять під сумнів інші онлайн-енциклопедії, наприклад, Вікіпедія.<sup>[2]</sup>

### Чим керуватися

- Використовуйте просту MOBY
- Будьте лаконічними
- Вказуйте джерела до згадуваних фактів
- Вказуйте імена людей, яким належать згадані точки зору
- Уникайте висновків, якшо тільки Ви не посилаєтеся на конкретне джерело

# **Редагування у Візуальному редакторі**

У Візуальному редакторі Ви можете бачити, як виглядатимуть Ваші зміни, у процесі редагування, тому можете зосередитися на вмісті. Просто натискайте на частини статті, які хочете змінити, і починайте редагувати.

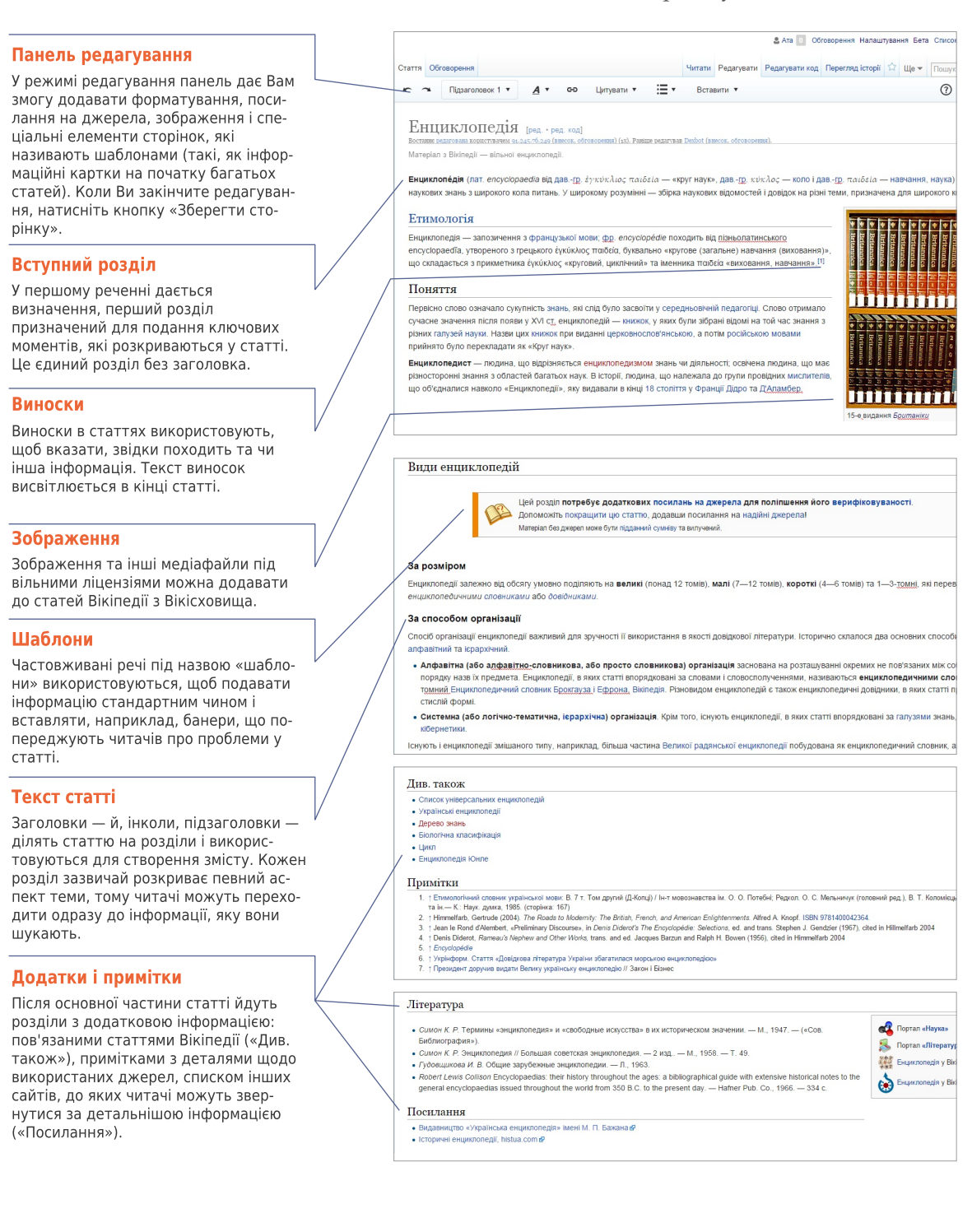

# Редагування вікірозмітки

Вікірозмітка — це початкова форма редагування статей Вікіпедії (й у деяких браузерах вона буде єдиною можливою). Вона дає повний контроль над вмістом і виглядом сторінки, як тільки Ви розумієте, як вона працює. Дещо з базової вікірозмітки статті показано унизу. Погляньте, скільки відповідних елементів Ви зможете знайти на ілюстрації до Візуального редактора.

" "Енциклопе́дія" ({lang-lajencyclopaedia}} від ({lang-grc}έγκυκλιος masteio}}ánbap - «круг на {{lang-grc|xixho;}}&rbsp;= [[xono]] i {{lang-grc|nzs5tio}}&rbsp;= [[xasvawes]], [[xayxa]])&rbsp;-«коло наук», сукулийсть наукових знань в широкого кола литань. У широкому розумённійгозу: » эбірка vayeners aignwocred i goaigne wa piswi tewe, npeswavewa gna wepoenro enna vetavia.

В [[Файл:Encyclopaedia Britannica 15 with 2002.jpg|right|360px|thumb|15-е видання ''Британіки'']]

#### on [[Evampnoria]] on

бными попедіяйнову: - запозичення з [[французька мова|французької мови]]; ((lang-fr|encyclopedia)) nosogers sig nismunaramecumero encyclopaedia, yraopenoro a rpequeoro éyeiekso; nasteia, fyraans «кругове (загальне) навчання (виховання)», що складається з прикметника έγκύκλιος «кругов»). questionni» ta immounta natibili «annonamen, nanvamen», <ref>[[Etwanteriumni crosum yapaintunni

wome]]: B. 7 Y. Tow gpyrwd (B-Konui) / Iw-Y womenwamerma iw. 0.debsp:0.debsp:forefwi: Pepron. O. Grbsp;C. Grbsp;Manuweyx (ronoaxxxi peg.), B. Grbsp;T. Grbsp;Konoxicus, O. Grbsp;B. Grbsp;Tkavenco Ta ім.- К.: Наук. думка. 1985. (сторінка: 167)</ref>

#### $==$  Поняття ==

#### {{Розділ без джерел}}

Первісно слово означало сукулність [[знання|знань]], які слід було засвоїти у [[Capagruceives | capagruceiveid]] [[negarorixa|negaroriui]]. Cnoso orpuscano cyvacxe sxavonno nicno nomaw y XVIárbnp;ct. exumunonegiáárbnp;= [[xxara|xxxxxxx]], y mxxx бyna sifipaxi sigoxi xa toi vac знання з різних [[ranysь|ranysei]] [[наука|науки]]. Назви цих [[книга|книвок]] при виданні [ Царковнослов 'янська мова | царковнослов 'янськом]], а потім [ [ російська мова | російськов мовом»]]

#### прийнято було перекладати як · «Круг наук» · .

on *<u>TowelTex</u>* on

#### ⋒ {{примітки}}

ня Посилання ня

- \* [http://leksika.com.ua/12200411/legal/ukrayinska\_entsiklopediya\_imeni\_m\_p\_bazhana\_vidovnitstvo Видавництво «Українська вициклопедія» імені М. Албор: П. Албор: Бажана)
- \* [http://histua.com/slovnik/e/enciklopedii-istorichni Icropavoxi exup mmonegii, histua.com)

#### \* [http://www.1911encyclopedia.org/ Encyclopedia Britannica] sa 1911 p.

#### [[Категорія:Енциклопедії]]

[[Kareropis:Crarri, ap nosmosi бути в усіх Вікіледіях]] [[Kareropis:Begaves sa @opwarow]] {{Link GA|zh-classical}}

Детальніше про вікірозмітку дивіться на 19 сторінці або у Вікіпедії | скорочення ВП:Шпаргалка.

#### Жирний  $\bullet$

Три символи «'» до і після слова чи набору слів роблять текст жирним. Предмет статті зазвичай виділяють жирним у першому реченні.

#### B Зображення

Подвійні квадратні дужки навколо назви фото з Вікісховища дають вставлене зображення. Вертикальні риски відділяють необов'язкові параметри того, як зображення відображається. Найпоширенішими є два параметри: слово «thumb» для використання стандартного формату мініатюри і опис зображення, який з'явиться під ним.

#### Внутрішнє посилання

Подвійні квадратні дужки навколо терміну дають посилання на статтю з такою назвою. Щоб змінити відображення посилання у тексті, треба додати перед закриттям дужок вертикальну риску й потрібний текст. [[назва статті|текст]]

#### Виноска

Теґи «ref» використовуються, щоб дати виноску на джерело. У місці, де розміщено теґи, автоматично з'являється номер виноски, а її текст висвітлюється у розділі з виносками наприкінці статті. Код: <ref>текст виноски</ref>

#### **Заголовок** O

Два знаки «дорівнює» позначають рядок як заголовок. Три знаки «=» - підзаголовок. == Заголовок ==

=== Підзаголовок ===

#### Шаблон G

Подвійні фігурні дужки використовуються для шаблонів — повторно використовуваних частин сторінки, що служать для різних цілей. Перше, що вказується після відкриття фігурних дужок — назва шаблону. Вертикальні риски відокремлюють параметри, які встановлюють, що шаблон відображає, або як він працює.

{{назва шаблону|параметр}}

#### G Курсив

Два символи «'» перед і після шматка тексту роблять його курсивним. ''курсив''

#### o Примітки

Теґ приміток або відповідний шаблон вказують, де мають відображатися тексти приміток: зазвичай це розділ «Примітки».  ${n$ 

#### Зовнішнє посилання

Одинарні квадратні дужки, у яких прописується зовнішнє посилання, тоді пробіл і текст для відображення, дають стандартне гіперпосилання. Зазвичай вони використовуються лише у примітках або розділі «Посилання».

[http://www.example.com текст] Категорія

Подвійні квадратні дужки у кінці статті, всередині яких пишуть «Категорія:», а тоді назву, додають статтю у певну категорію. Категорії збирають статті Вікіпедії у набори, пов'язані темою.

[[Категорія:Щось]]

# **Доповнення статті, крок за кроком**

Ці зображення показують, як один дописувач додавав нову інформацію до статті про Шосту симфонію Бетховена:

### Стаття до редагування…

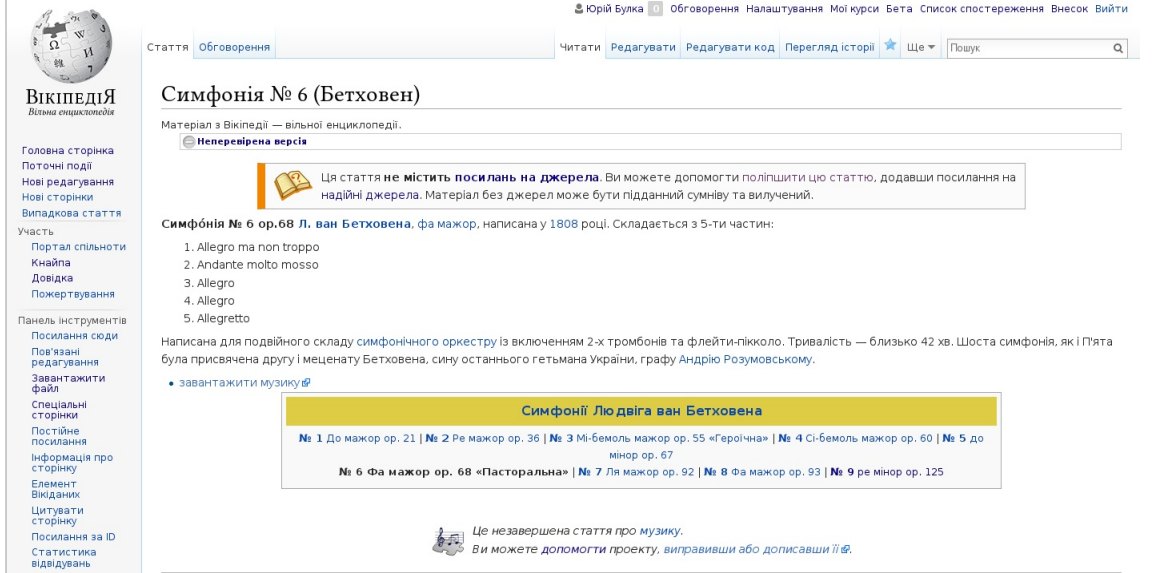

# …і стаття після збереження змін.

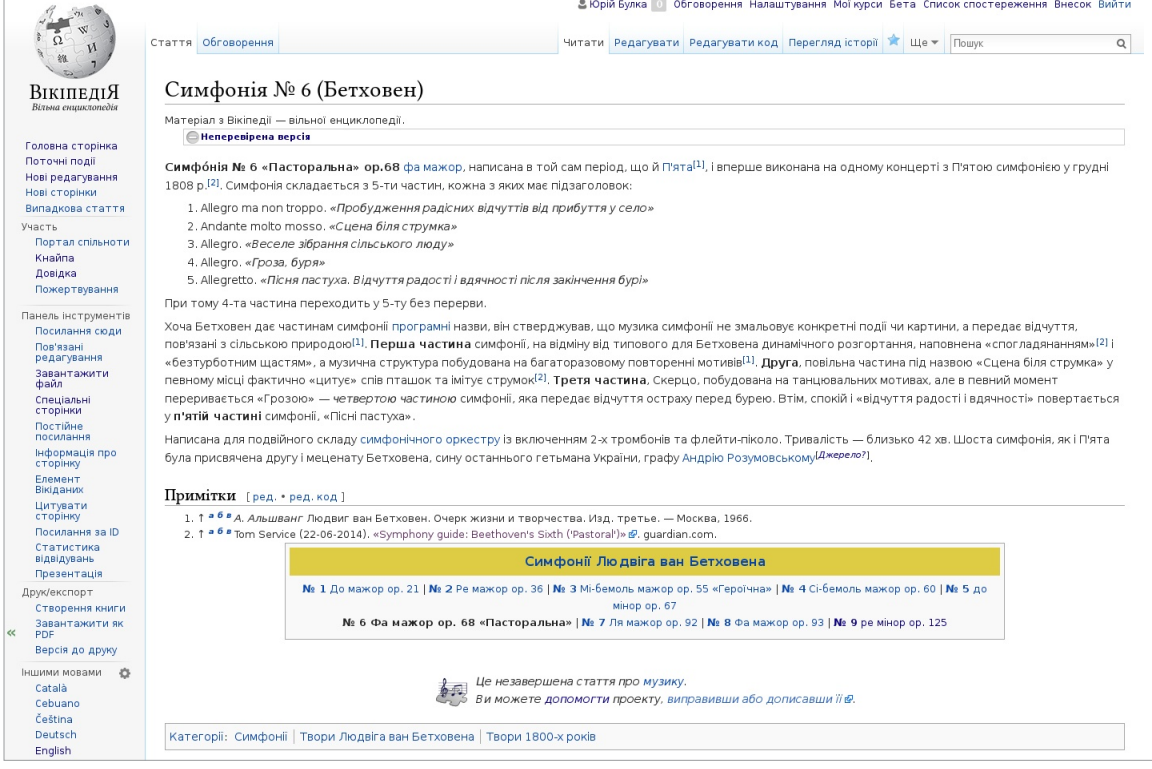

На цьому зображенні показано, що дописувач додав і яку вікірозмітку використав. Роблячи такі кроки Ви теж зможете додати вміст до статті у Вікіпедії.

Крок 1: Оберіть тему, яку Ви хочете дописати.

Крок 2: Знайдіть авторитетне джерело, у якому про цю тему написано краше, ніж у Вікіпедії.

Крок 3: I тут починаються веселощі. Натисніть кнопку «Редагувати!» А

Крок 4: Додайте те, чого бракує. Використовуючи знайдене джерело, своїми словами опишіть інформацію, яку треба додати. В

Крок 5: У кінці Вашого нового шматка тексту додайте примітку. На панелі інструментів редагування — незалежно від того, чи Ви редагуєте з вікірозміткою, чи Візуальним редактором -

можна натиснути іконку посилання і ввести посилання на джерело. •

Крок 6: У полі «Опис редагування» коротко опишіть, що Ви змінили у  $CTATTI.$  $\n**D**$ 

Крок 7: Тепер час зберегти Ваші зміни. Не забудьте натиснути «Зберегти стоpinky».

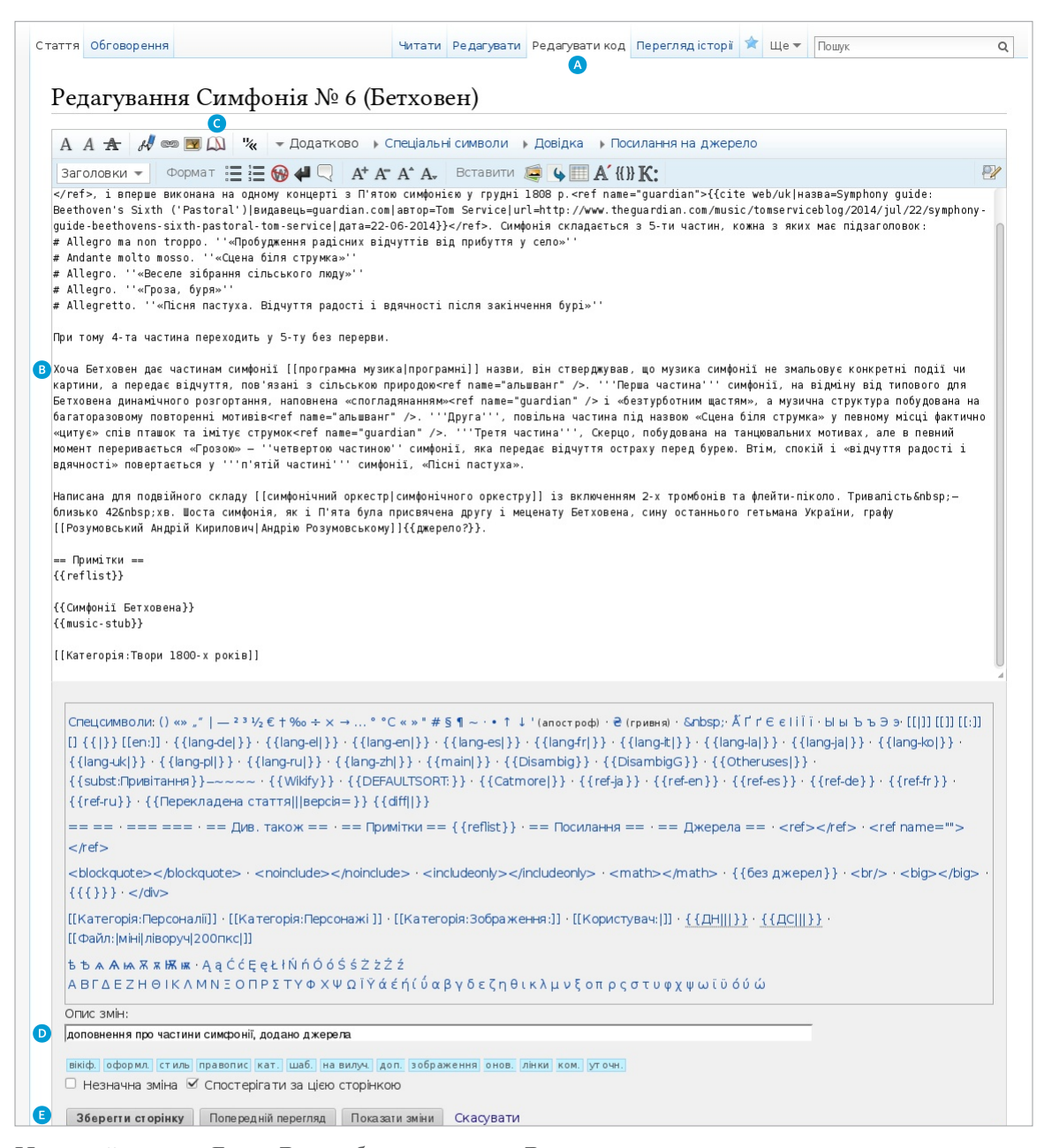

Не перейматеся. Якщо Ви зробили помилку, Ви завжди можете знову внести зміни або відновити попередню версію сторінки.

# **Сторінки користувачів і сторінки обговорення**

У Вікіпедії є й інші типи сторінок окрім статей. Оскільки Ви почали редагувати, Вам може бути цікаво створити свою сторінку користувача, щоб трохи розповісти про себе іншим. Угорі справа (якщо Ви ввійшли у систему) Ви побачите своє ім'я користувача, на яке можна натиснути і потрапити на свою сторінку користувача. Посилання на сторінки, які ще не існують — як ось Ваша сторінка користувача, поки Ви її ще не створили — відображається червоним кольором замість традиційного синього.

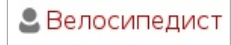

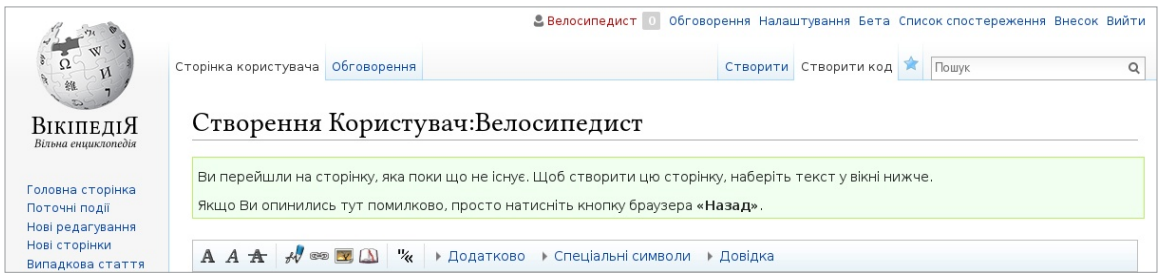

Якщо натиснути на кнопку «**створити**» на одній із цих сторінок, Ви почнете з пустої сторінки. На сторінці користувача можна трохи написати про себе, щоб дати іншим дописувачам уявлення про те, хто Ви і чим цікавитеся. Можна написати так багато чи так мало, як заманеться.

Коли Ви збережете сторінку, червоне посилання стане синім!

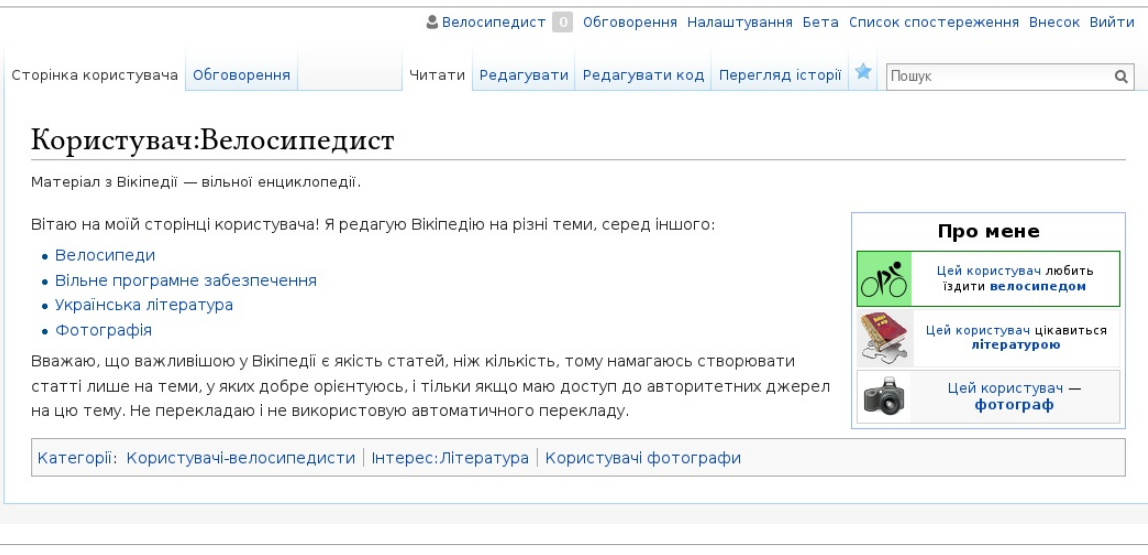

У Вас також є сторінка обговорення користувача, де інші користувачі можуть залишати Вам повідомлення. Якщо хочете написати іншому користувачу, Ви можете перейти на його сторінку обговорення і дописати своє повідомлення там унизу.

На сторінках обговорення свої повідомлення треба підписувати; якщо натиснете на кнопку «Підпис» на панелі інструментів редагування, це вставить чотири тильди ( ~~~~ ) — спеціальну вікірозмітку, яка вставить Ваше ім'я користувача, а також дату і час повідомлення.

Ця іконка на панелі інструментів редагування — кнопка «Пілпис»

# **Спілкування зі спільнотою**

Кожна стаття також має свою сторінку обговорення. Ці сторінки обговорення можна використовувати для висловлення пропозицій, додавання нових джерел, вказування на проблеми і обговорення змін, щодо яких дописувачі не дійшли згоди.

### Тепер Поланік [ред. код]

Нарешті отримав доступ до Інтернету, щоб перейменувати статтю. Перепрошую за повільний час реакції =) -- --<mark>- пр</mark>  $16:31,15$ січня 2007 (UTC)

#### Доповнення [ред. код]

Статтю доповнено невеликим розділом про вимову його прізвища і про Чакового діда-українця.- 1111 г. 12 22:34, 15 січня 2007 (UTC)

#### Ще раз про ім'я [ред. код]

В японській статті про цього автора транскриптують його ім'я як Паланюк (без "г"), а не Поланік? Тобто, притримуються української вимоми, хоча і спотвореної. Який же варіант прізвища цього автора правильний? — Палагнюк, Поланікю чи Паланік…?--Alex К 06:37, 16 січня 2007 (UTC)

ХТОЗНА! У даному разі - Поланік (бо так говорить сам власник цього прізвища, і рекомендує іншим). Однак він же якось казав, що є багато варіацій. Дехто з таким прізвищем просто повикидав складні для вимови літери. У Чака всі літери на місці, та вимовляє він їх, певно, найбільш невірно з усіх, хто має таке прізвище (за його власним висловом)-<mark>-пами. [#</mark> 10:07, 16 січня 2007 (UTC)

#### Чак Палагнюк:

З огляду на вихід "Бійцівського Клубу" українською мовою (Фоліо, 2007), пропоную перейменувати статтю і називати Чака так, як його вже назвали українські видавці. Зберігши, звісно, всі ремарки і доповенення, що стосуються вимови його прізвища.

Я тут, звісно, новенький, проте гадаю, що саме цією статтею і похідними від неї я можу опікуватись.

Спеціально для вас створив редірект - Чак Палагнюк. Цього достатньо. По прізвищу вже сперечались раніше. Вирішили залишити саме такий варіант - Поланік Чак. -- Movses

Я думаю, що якщо появився досить важливий аргумент, то можна й переглянути рішення. Бо те як це прізвище вимовляється американцями не так важливо, як його друкують видавці книг. --yakudza  $y$ яяр 14:05, 21 лютого 2008 (UTC) Але ж не всі книги є АД.--Ahonc (обг.) 14:09, 21 лютого 2008 (UTC)

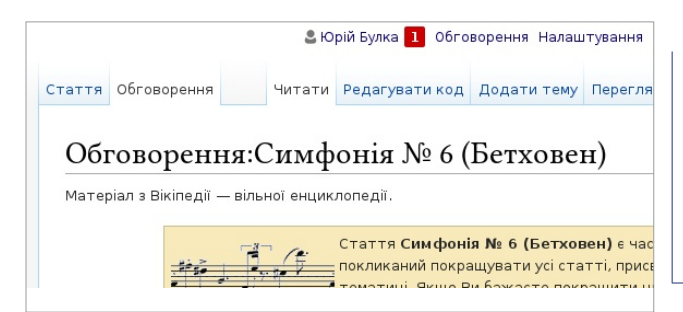

Важлива настанова для обговорень спільноти Вікіпедії — бути ввічливим і поважати співрозмовників. Навіть якщо Ви втяглися в суперечку, варто *припускати добрі наміри* з боку інших користувачів. Вони переважно мають ту ж мету, що й Ви — зробити Вікіпедію кращою. Не відходьте від теми, говоріть про вміст статей, а не про окремих дописувачів.

Дивіться, нове сповіщення! 1 Воно з'являється, коли хтось згадує Ваше ім'я користувача на сторінці Вікіпедії, дякує Вам за редагування або залишає повідомлення на Вашій сторінці обговорення користувача.

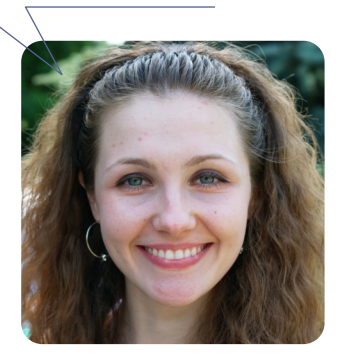

# **Мобільне редагування**

Окрім звичайного інтерфейсу, Вікіпедія має елегантну мобільну версію, у якій також можна читати і редагувати. Просто зайдіть у Вікіпедію зі свого смартфона чи планшета й увійдіть у систему.

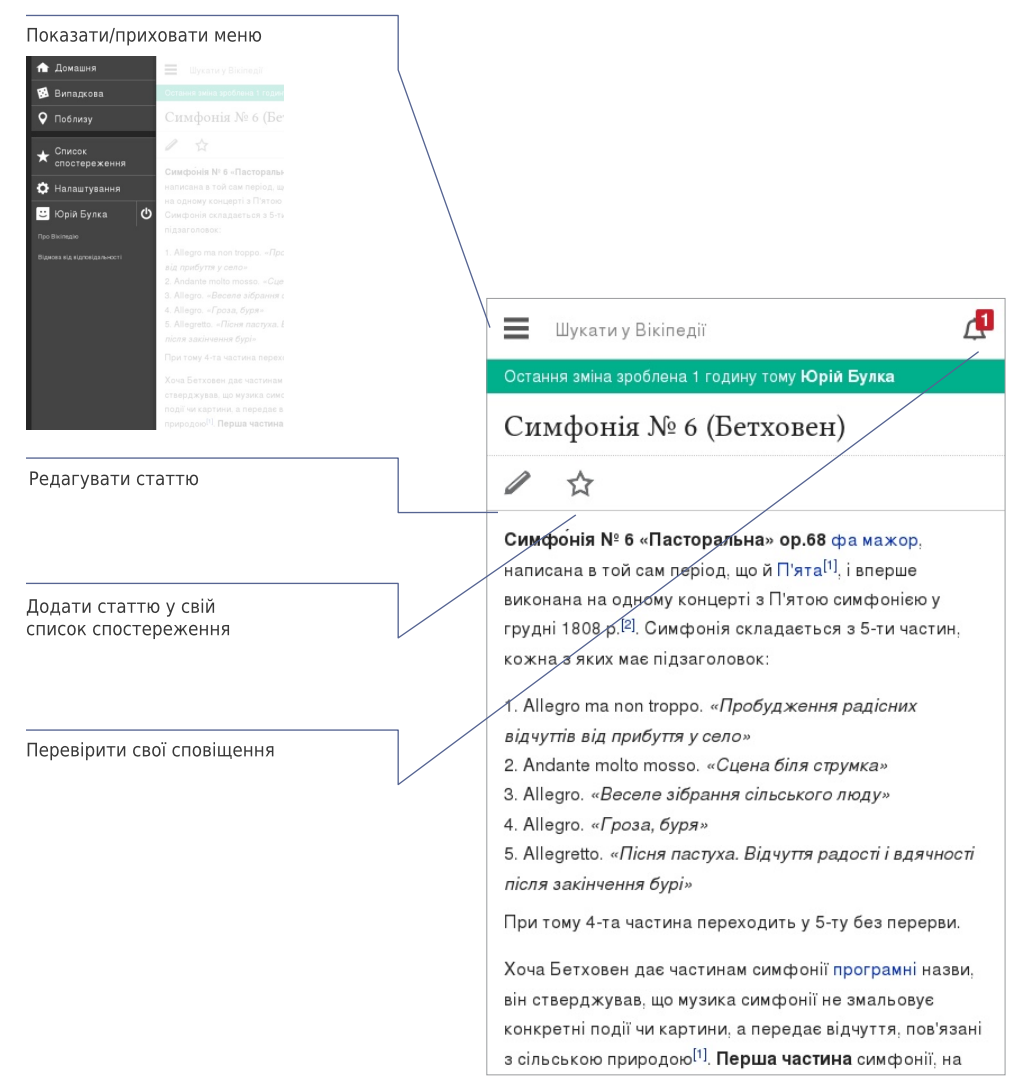

### **Навіщо редагувати Вікіпедію?**

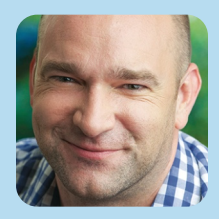

Мені подобається усвідомлювати, що я роблю внесок до чогось більшого, ніж я сам.

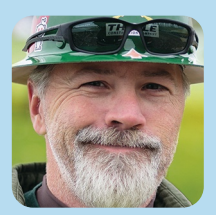

З одного боку, є купа багатих впливових компаній. Вони хочуть обернути мережу на спосіб споживання: інтерактивне телебачення плюс супермаркет. З іншого боку, є купа людей, які думають, що інтернет може змінити світ.

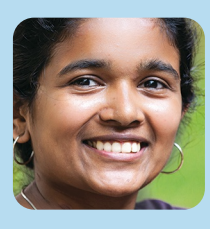

Усі читають Вікіпедію. Якщо вони хочуть щось дізнатися, то спершу дивляться у Вікіпедію. Я знаю, що трохи допомагаю може навіть багато. І це надзвичайне відчуття.

# **Більше про українську Вікіпедію**

Усі мовні версії Вікіпедії відрізняються одна від одної (хоча є й багато спільного). Ось деякі речі, особливі для української Вікіпедії, що можуть бути корисними.

# Створення Вашої першої статті

Створення нової статті в українській Вікіпедії — так, щоб бути певним, що її не вилучать одразу ж — може бути не так просто. Перша для Вас сторінка — Довідка:Створення нової статті, усе найважливіше — | *скорочення* | <mark>ВП:СТИЛЬ</mark> .

### Віківісник

Віківісник | скорочення <mark>Вікіпедія:Віківісник</mark> — це щомісячний вісник основних подій і статистики Вікіпедії. У ньому згадуються найцікавіші статистичні дані за місяць, найпопулярніші статті, вікіпедійні конкурси та резонансні відгуки про Вікіпедію у пресі.

### Завантаження невільних зображень

Загалом, для ілюстрування статей Вікіпедії можна використовувати лише вільноліцензовані зображення або такі, що є у суспільному надбанні — вони мають бути завантажені на Вікісховище

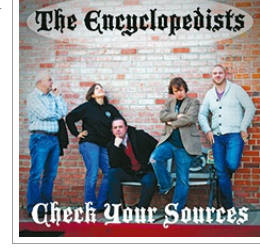

(commons.wikimedia.org). Хоча є і деякі дозволені винятки, наприклад, для обкладинок музичних альбомів: оскільки ці зображення неможливо замінити вільними, для них дозволене добропорядне користування | *скорочення* |BП:ДK|. Невільні зображення, завантажені у Вікіпедію без обґрунтування, вилучаються згідно з правилами.

### Вікіпроекти

Вікіпроекти — це об'єднання для дописувачів, які мають спільні зацікавлення, коли справа стосується редагування Вікіпедії. Погортати наявні вікіпроекти і приєднатися до тих, що Вас цікавлять — непоганий спосіб знайти те, над чим хотілося б працювати, а також заприятелювати з іншими вікіпедистами | *скорочення*||<u>ВП:ПРОЕКТ</u>||.

### Тематичні тижні і місяці

В українській Вікіпедії регулярно проходять тематичні тижні та місяці — це спеціальні вікіпроекти, у рамках яких учасники об'єднуються задля написання і поліпшення статей на визначену тематику протягом обмеженого часового проміжку — від тижня до місяця. Наприклад, протягом **Тижня** образотворчого мистецтва, який проходив з 20 вересня по 10 жовтня 2014 р., його учасники створили понад 300 статей.

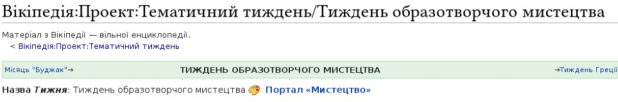

**Обгрунтування Тижия:** Написання статей з образотворчого мистецтва<br>живопис, скульптура, графіка, фотомистецтво та декоративно-ужиткове<br>мистецтво (ювелірне мистецтво, дизайн). Створити Вікіпедія:Проект: Мистецтво, покращити Портал: Мистецтво; впорядкувати існуючі статті, категорії, шаблони. Створення нових статтей, редагу наую петатту категори, шаслогите творотил после статте.<br>наявних статтей. Згуртувати однодумців серед вікіпедистів<br>тематики (бажана участь фахових мистецтвознавців і т.п.). Період: 20 вересня 2014-10 жовтня 2014

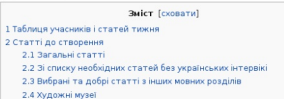

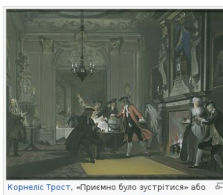

Повідомлення про тематичні тижні, які відбуваються, зазвичай видно у **списку спостереження**. | *скорочення* ВП:ТТ .

# **Оцінка якості статей Вікіпедії**

Якість статей Вікіпедії дуже різна; чимало з них досить хороші, але деяким бракує глибини і чіткості, деякі статті упереджені або застарілі. Загалом, високоякісні статті мають такі елементи:

- вступний розділ, де подано легкий для розуміння огляд,
- чітку структуру,
- збалансований виклад,
- нейтральний вміст, і
- авторитетні джерела.

Додаткову інформацію про якість статей можна дізнатися з брошури «Оцінюємо Вікіпедію» (див. нижче).

# **Додаткові джерела**

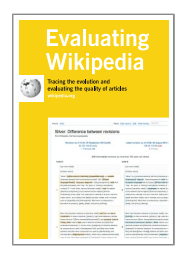

Оцінюємо Вікіпедію: Еволюція і оцінювання якості статей Як статті розвиваються, елементи статей високої якості й ознаки низької якості — про це розповідається у брошурі. **http://education.wikimedia.org/evaluating**

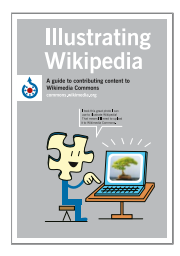

Ілюструємо Вікіпедію:

Посібник з розміщення файлів у Вікісховищі Посібник користувача Вікісховища — медіарепозиторію зображень, які використовуються у Вікіпедії. У брошурі розповідається, що таке Вікісховище, як завантажувати файли, як використовувати файли, і подано основи вільних ліцензій.

**http://education.wikimedia.org/illustrating**

**Instructor Basics:** How to use Wikipedia as a teaching tool

#### Як використовувати Вікіпедію як освітній інструмент

У цій брошурі зібрано найкращий досвід для освітян, які прагнуть долучити студентів до Вікіпедії у рамках звичного курсу дисциплін. **http://education.wikimedia.org/instructorbasics**

# Шпаргалка з вікірозмітки

У цих прикладах — найбільш вживане форматування, яке використовується при редагуванні Вікіпедії через вікірозмітку. Більше дивіться на сторінці | скорочення  $\overline{\text{B}\text{B}}$ :ШПОРА].

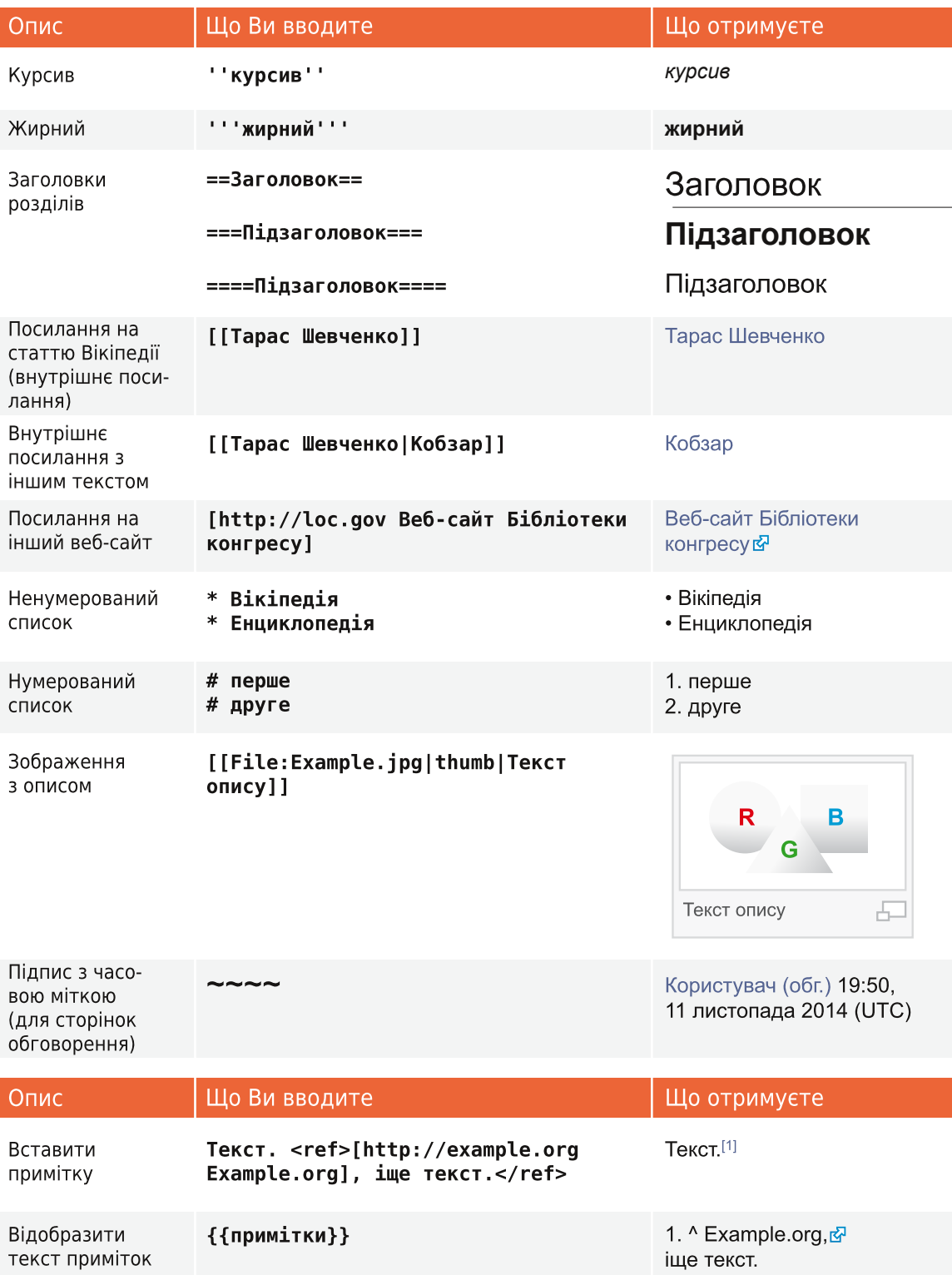

# Терміни

#### опис редагування

Короткий опис редагування сторінки Вікіпедії, який допомагає іншим дописувачам слідкувати за розвитком статті і розуміти призначення редагування.

#### вільна ліцензія

Публічна ліцензія авторського права, яка гарантує свободу використання роботи, створення і поширення копій, внесення змін і покращень та поширення похідних робіт будь-якою людиною з будь-якою метою. Вікіпедія — і кожен окремий внесок у неї — використовує ліцензію Creative Commons Attribution-ShareAlike, яка є вільною. Про це і не тільки див. | *скорочення*|ВП:АП|.

#### історія

Запис про сторінку Вікіпедії, який можна переглянути у вкладці «Перегляд історії», що показує кожне будь-коли зроблене редагування цієї сторінки. Будь-які дві версії можна порівняти, щоб побачити відмінності (відомі як *дифи*, від. англ. *diff*), а попередні версії можуть бути відновлені.

#### розмітка

Спеціальний код, що використовується для форматування сторінки Вікіпедії. Основи див. у шпаргалці (стор. 19) або ж у Вікіпедії: | скорочення ВП:ШПОРА.

#### сповіщення

Повідомлення для Вас, яке з'являється угорі сторінки Вікіпедії. Якщо Ви хочете, щоб інші знали, що Ви їм відповіли, Ви можете створити таке сповіщення про згадку, включивши у своє повідомлення на сторінці обговорення посилання на сторінку відповідного користувача.

#### параметр

Певний текст, відокремлений від іншого тексту вертикальною рискою (|), який використовується для визначення того, як зображення, шаблони чи інша вікірозмітка відображається на сторінці.

#### стаття-заготовка, стаб

Коротка, нерозвинена стаття з великим простором для розширення (від англ. stub). Додавання вмісту до стабів — хороший спосіб для новачка розпочати роботу.

#### сторінка обговорення

Простір для обговорення статті чи іншої сторінки Вікіпедії, де Ви можете обговорити вміст сторінки з іншими дописувачами.

#### шаблони

Спосіб автоматичного включення вмісту однієї сторінки на іншу. Щоб дізнатися, які шаблони бувають і як ними користуватися, див. Довідка: Шаблони.

#### сторінка користувача

Особиста сторінка окремого дописувача, назва якої складається з «Користувач:» й імені користувача. Вікіпедисти можуть використовувати свої сторінки користувача, щоб розповісти про себе і свої інтереси, перерахувати статті, над якими вони працювали або працюють тощо.

#### Вікісховище

Медіарепозиторій для Вікіпедії та багатьох інших вікі, куди Ви можете завантажувати фото, діаграми, відео та інші медіафайли під вільними ліцензіями для ілюстрування Вікіпедії.

#### вікіпедист

Людина, яка допомагає розвивати Вікіпедію. Звичними синонімами є «дописувач», «користувач», «редактор» чи «член спільноти».

Усі зображення з Вікісховища мають ліцензію СС ВҮ-SA або є у суспільному надбанні, якщо не зазначено інше. Вміст брошури доступний на умовах ліцензії Creative Commons Attribution-ShareAlike License 3.0 (http://creativecommons.org/ licenses/by-sa/3.0/) або будь-якої пізнішої версії.

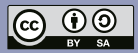

Торгові марки і логотипи Фонду Вікімедіа та будь-якої іншої організації не включені в умови цієї ліцензії Creative Commons. Фонд Вікімедіа, Вікіпедія, Bikicховище, MediaWiki, Вікісловник, Вікіпідручник, Вікідані, Вікіджерела, Вікіновини, Вікіцитати, Віківерситет, Віківиди та Метавікі чекають на реєстрацію або є зареєстрованими торговими марками Фонду Вікімедіа.

Для детальнішої інформації, дивіться, будь ласка, сторінку наших Правил використання торгових знаків http://wikimediafoundation.org/ wiki/Trademark Policy

3 іншими запитаннями щодо наших термінів ліцензування або правил використання торгових знаків, будь ласка, пишіть на legal@wikimedia.org

Дизайн - David Peters, EXBROOK Портрети вікіпедистів: Ілля Корнійко<br>(світлина на обкладинці), Karen Sayre, Adam Novak i Victor Grigas. CC BY-SA 3.0

Український переклад брошури · Користувач:Ата.

Оригінальна (англомовна) версія брошури — Фонд Вікімедіа.